## **ELENCO INSINUAZIONI**

L'elenco insinuazioni è un invio di tipo "complesso", il file xml generato dal software , oltre ai dati riguardanti la procedura, contiene infatti le indicazioni anagrafiche dei creditori e le ragioni del loro credito (importo e gradi di privilegio).

1) Selezionare il menù "Procedure " e cliccare su "Formazione del passivo"

Appare la maschera sottostante nella quale inserire i dati anagrafici

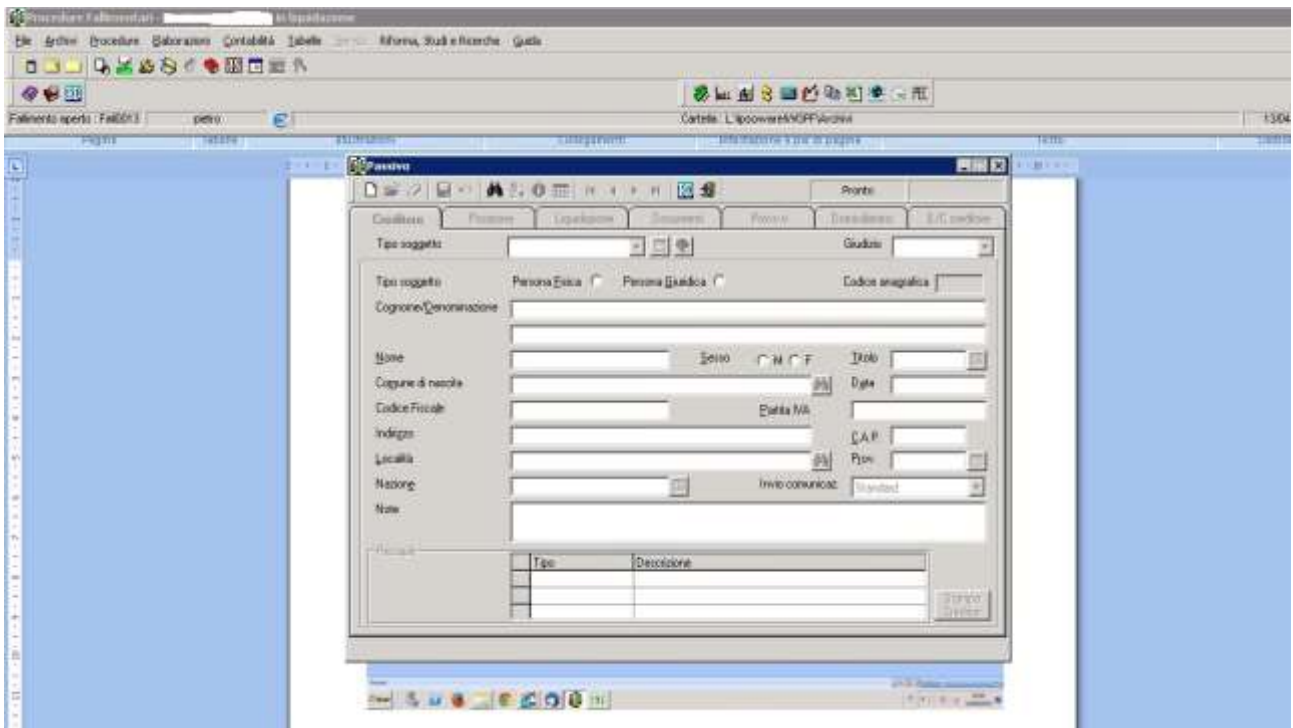

2) Nella sottosezione "Documenti" collegare la domanda che il creditore ha inviato al curatore tramite PEC. Questo permetterà di inviare la domanda assieme al file xml.

E' molto importante l'inserimento di una data (deve essere identica sia per la domanda che per i documenti) che permetta di selezionare un gruppo di domande in modo da non superare il massimo consentito di trasmissione (30 Mb). Infatti al momento il programma permette di selezionare le domande solo in base alla data di inserimento, pertanto è necessario controllare la dimensione della domanda ricevuta via PEC e inserire nello stesso giorno un numero di domande che, complessivamente, non generino una busta di dimensioni eccedenti i 30Mb.

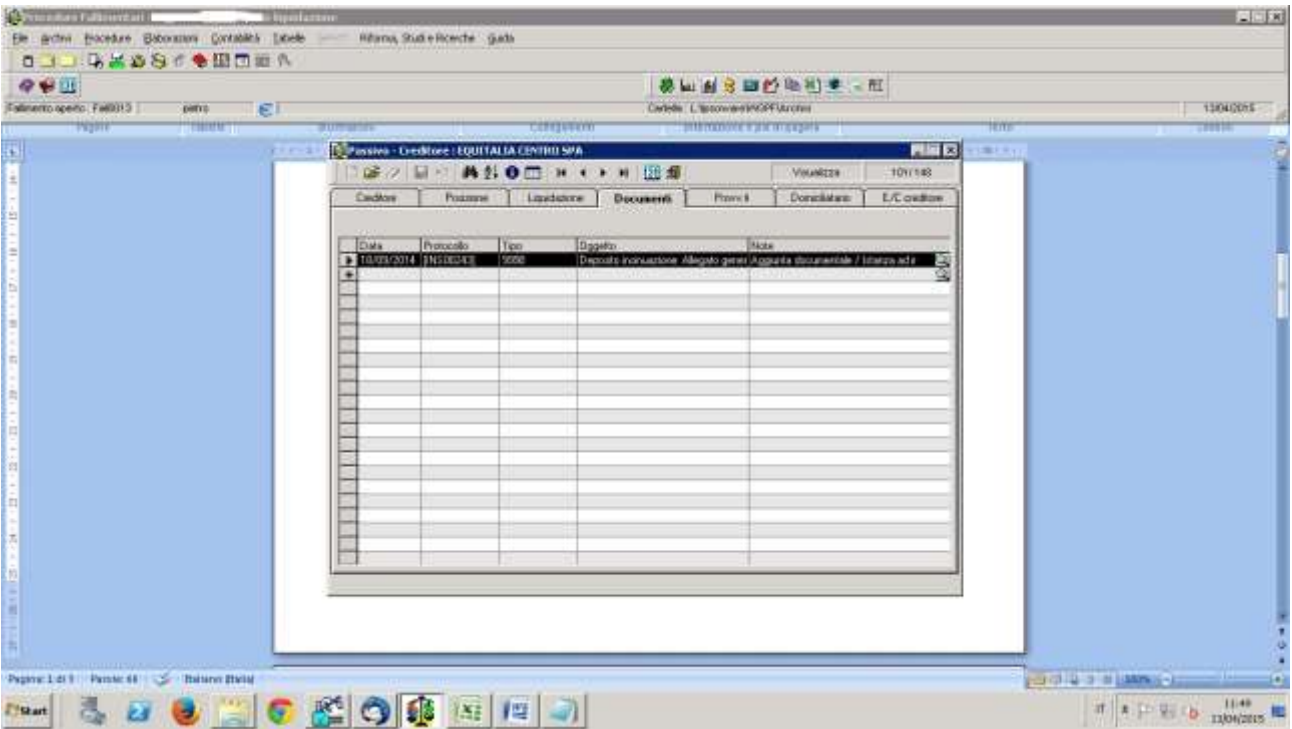

3) Eseguito l'inserimento di tutti i creditori (l'anagrafica, le ragioni di credito e il collegamento alla domanda ricevuta via pec) si procede creando la busta.

Digitare "Elaborazioni" e poi "Esportazione APC":

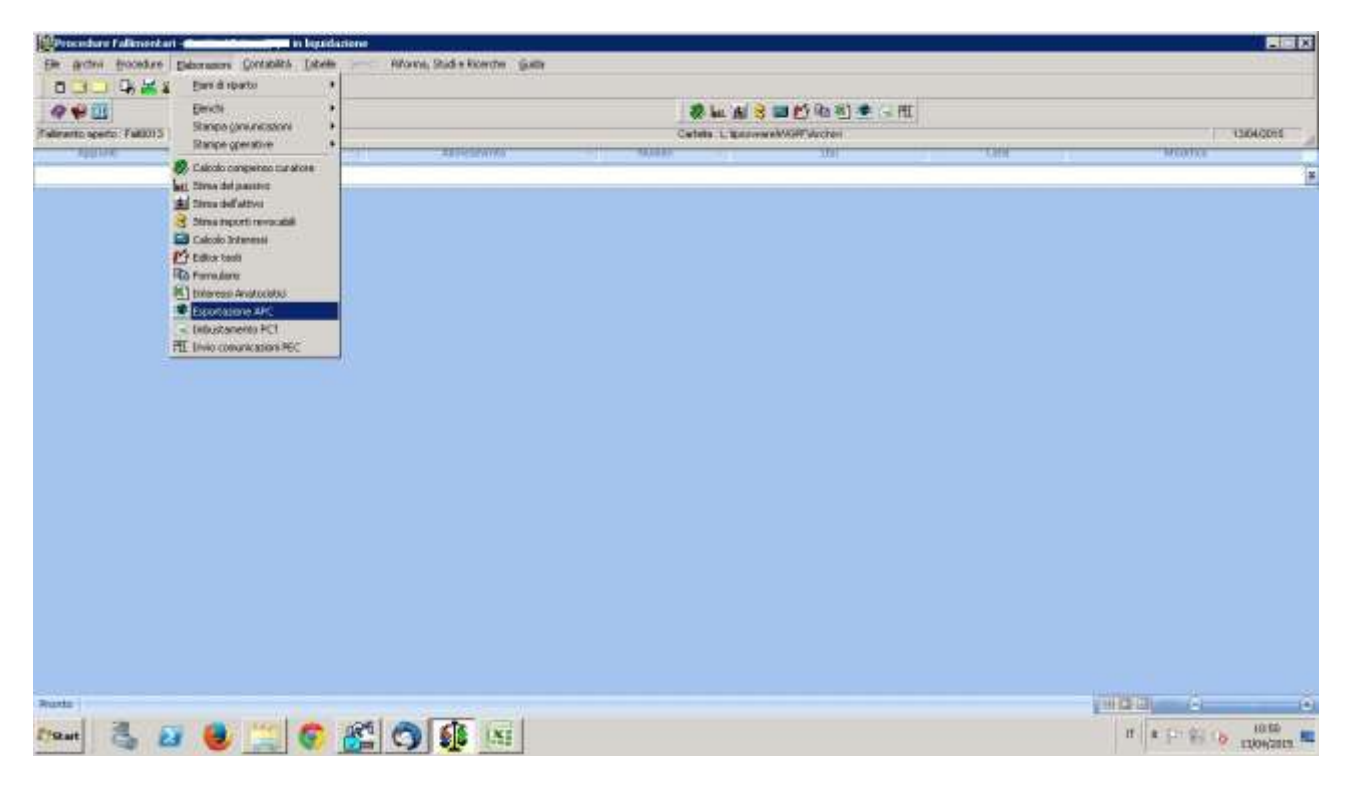

4) Selezionare "Domande ammissione"

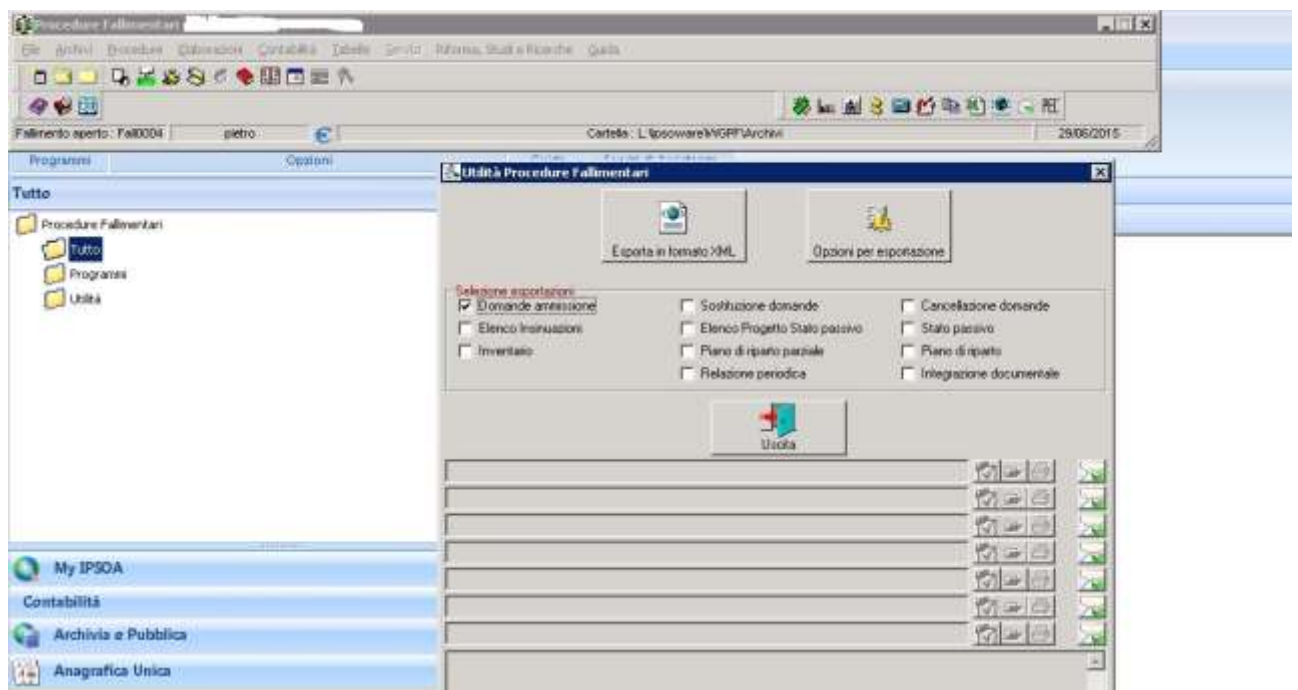

5) Cliccare su "Esporta formato XML"

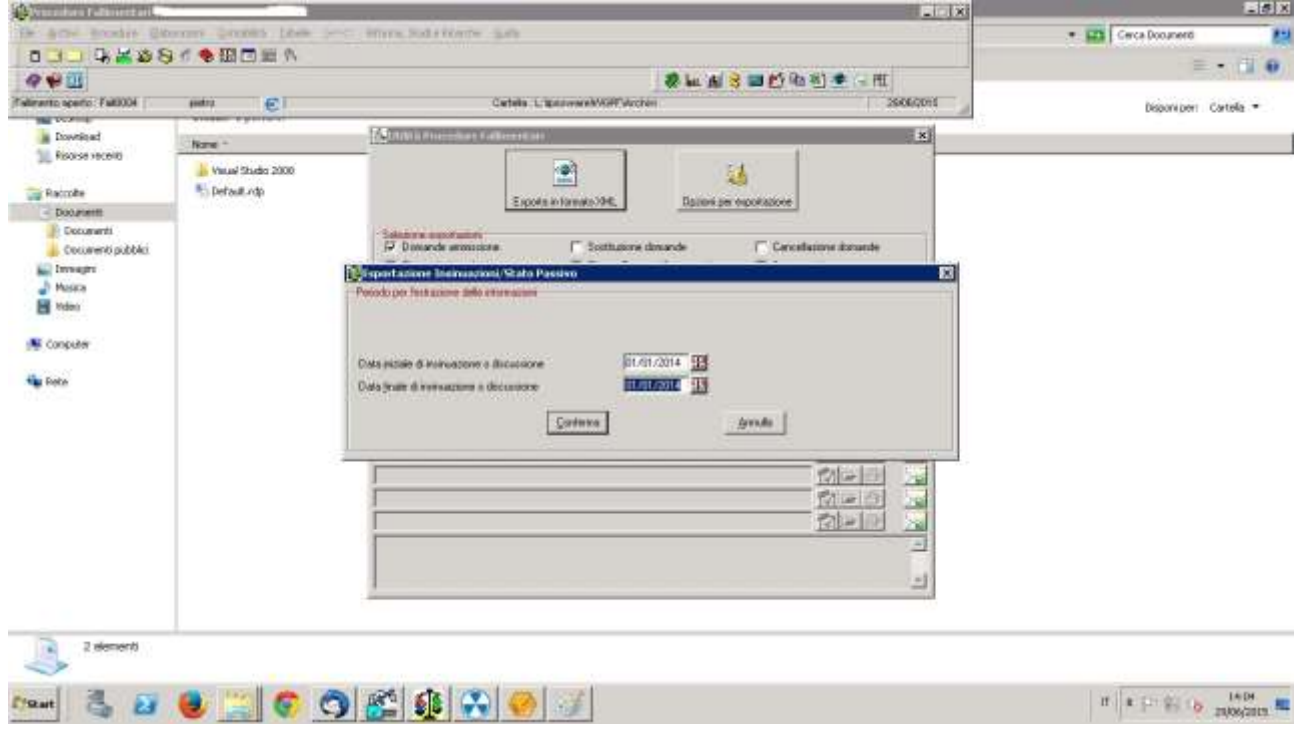

6) Inserire una data che permetta di selezionare un numero di domande tali da non superare il limite dei 30Mb.

- $\Box x$ 0009339198081 **990** ●におき目的宿泊●一度 state L. Management & **TRANSPORT** Personne Ext ä. P 魅 ь TS. **Hallen** 镇 Telezine Biztuneviz e UKGo  $\frac{1}{2}$ Tipo del storaturno da invier E 12-Elenco Intinuadore PDF-2040 umenta presipada disir Q V de intecnoziat e afini. 囩 .<br>Allegate da itolare<br>[1. Vipopressi WGPP Aachiv/i/ al1013/5  $\overline{h}$  /m Collos Ullicio de Anti **En** CONDODOR - TRIBUNALE ORDINARIO & Fa  $-$  Freezew □ Avet: ATVAUNAT MOTTZLEspektrisen a<br>Journal (1976, Jo, 2015, Jo, 2016, 1994)  $4003 + 2010065$ Fage a  $\mathbb{H}\left[ \begin{smallmatrix} 0 & 0 & 0 \\ 0 & 0 & 0 \\ 0 & 0 & 0 \\ 0 & 0 & 0 \\ \end{smallmatrix} \right] \left[ \begin{smallmatrix} 0 & 0 & 0 \\ 0 & 0 & 0 \\ 0 & 0 & 0 \\ 0 & 0 & 0 \\ \end{smallmatrix} \right] \left[ \begin{smallmatrix} 0 & 0 & 0 \\ 0 & 0 & 0 \\ 0 & 0 & 0 \\ 0 & 0 & 0 \\ \end{smallmatrix} \right] \left[ \begin{smallmatrix} 0 & 0 & 0 \\ 0 & 0 & 0 \\ 0 & 0 & 0 \\ 0 & 0 & 0 \\ \end{smallmatrix} \right$ Crowl  $\bullet$  $\overline{a}$
- 7) Viene proposto automaticamente "12 Elenco Insinuazioni" in tipo documento da inviare:

8) Selezionare il file pdf creato con la nota di deposito delle domande di ammissione e popo avere fatto cliccato su "Avanti" compare la seguente schermata:

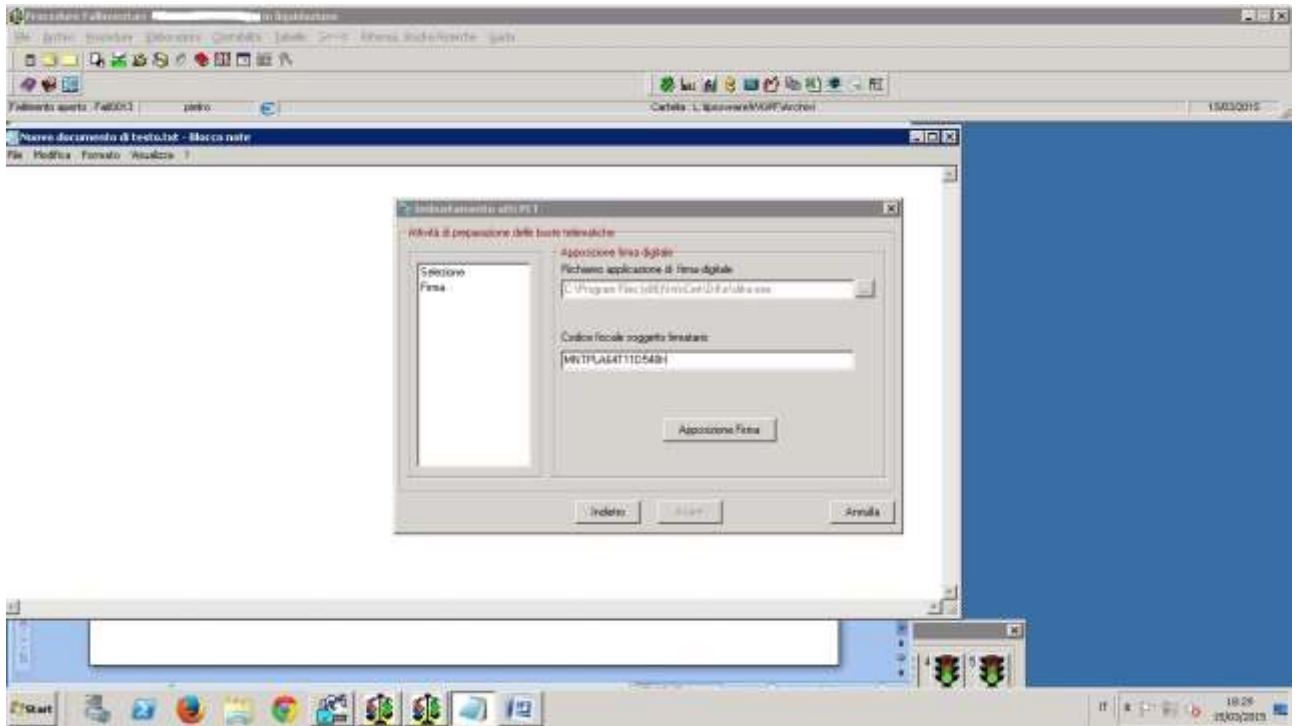

9) Assicurarsi che il percorso indicato nel riquadro "Richiamo applicazione di firma digitale" sia corretto ed anche il codice fiscale del firmatario e premere "Apposizione Firma".